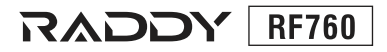

# **Operation Guidelines for Full-Band Radio**

# **FM/MW/SW/SSR/LSR/AIR/CR/VHF/IIHF/IIRD/WX/ HAM WIDE FREQUENCY SCANNER RADIO**

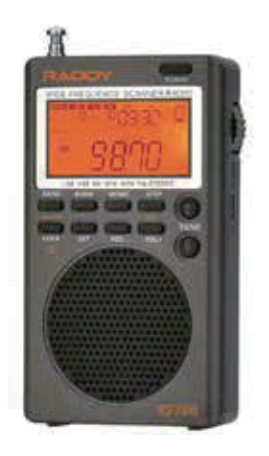

Thank you for purchasing the Digital Reconciliation Full-band Radio (Model: RF760) from Raddy. It is the entry-level device of radio lovers and the auxiliary product for cross-country activity lovers (VHF/UHF channel reception). It can provide flight information for those who often take planes.

Please read this manual before you use it and keep it well for future reference.

# **Contents**

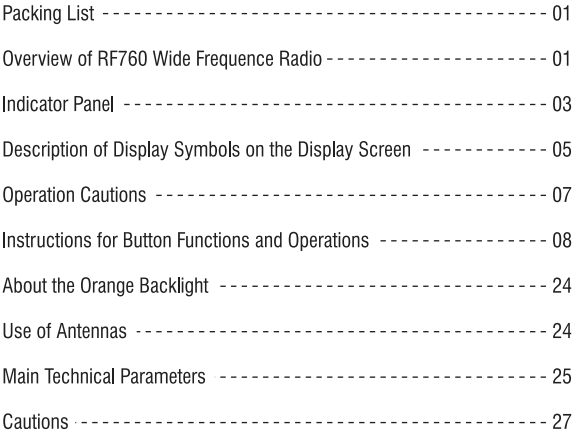

### **Packing List**

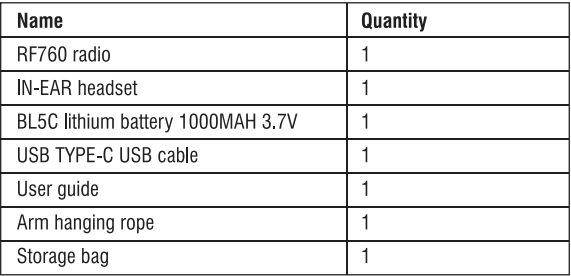

### **Overview of RF760 Wide Frequence Radio**

This is a Wide BAND, MULTI-FREQUENCY radio with digital tuning: It can receive FM (frequency modulation)/MW (medium wave)/SW(short wave) (short-wave single-side with MULTI-MODE)/SSB (Upper Sideband)/LSB (lower sideband)/AIR (Aviation band)/CB (CITIZENS band) /VHF(very-high frequency band)/UHF (Ultra high frequency band)/UBD(user-defined band)/WX(North American National Weather Band)

- 1. The product is compact and easy to carry.
- 2. Modern DSP digital demodulation technology is used to the full band. which improves the receiving sensitivity, selectivity and anti-IMAGE interference ability.
- 3. FM receiving range is between 64MHz and 108MHz. It is suitable for FM broadcast reception and radio analog reception in the world.
- 4. The upper sideband USB and the lower sideband LSB of the shortwave band can be independently chosen in this band.
- 5. Some of the advanced features of the radio include automatic search. manual search, and instant recall by channel.
- 6. It can display the radio address number: automatically browse radio station frequency and automatically browse the frequency of pre-stored radio stations; high speed scanning; shuttle tuning, shuttle stepping setting (support 10Hz), adjustable design of shuttle stepping digit (for quick selection of frequency)
- 7. SET menu has the following advanced settings:
	- A. Adiustable antenna input attenuation ATT
	- B. Adiustable bandwidth BW
	- C. 10 adjustable squelch levels in the following bands: SW. VHF. UHF. AIR. CB SQ
	- D. Audio conditioning selection in FM band mode PRE-EMPHASIS / DE-EMPHASIS
	- E. Set BANDS OF FREQUENCIES IN THE BROADCAST MODES OF FM and MW bands in VARIOUS countries
	- F. External antenna port for added range and coverage
- 8 MULTIPLE VALUES OF FREQUENCY STEPS PER BAND
- 9. Celsius temperature/Fahrenheit can be displayed
- 10. Automatic sleep time and automatic start time can be set: the locking state and the mute state can be set
- 11. Noise limit ratio and sensitivity reference value of reception can be set.
- 12. The radio has a large memory and can store up to 1000 radio frequencies. The product supports manual deletion of memory stations.
- 13. External antenna 3.5mm input can be supported.
- 14. External speaker and 3.5mm headphone output can be used.
- 15. The product is provided with a charging PORT of USB-C.
- 16. Removable BL5C lithium battery of 1000 mAh and long battery life is utilized.

17. The backlight of the product is a warm orange light which can be used in the night/dark areas.

### **Indicator Panel**

#### Front view of the product:

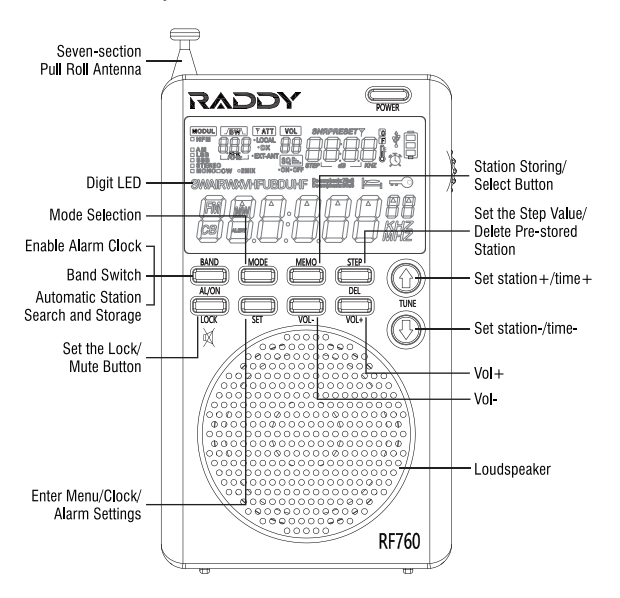

### At the top of the product:

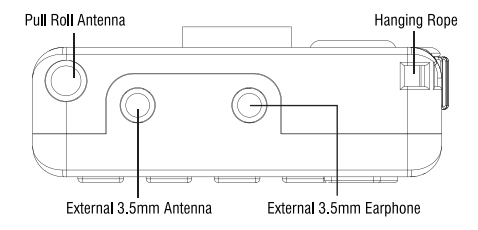

### Right view and back view of the product:

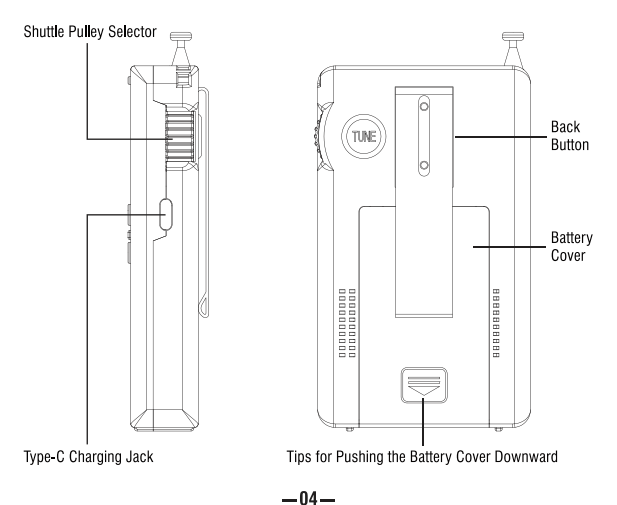

### **Description of Display Symbols on the Display Screen**

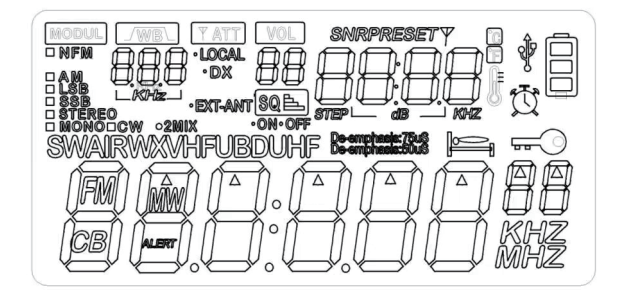

**MODUL:** Selection of the demodulation mode

NFM: Narrow band FM mode

AM: AM mode

**LSB:** Lower sideband mode

SSB: Upper sideband mode

STEREO: Stereo FM mode

MONO: Mono FM mode

2MIX: Secondary frequency conversion display (Shortwave means off by default: MW band in EXT ANT mode)

**RW**: Bandwidth selection for each band

ATT: Attenuation circuit selection: LOCAL/DX remote

VOL: Sound level adjustment (from 00 to 40)

SO ON: Squelch level 1 through 9

SO OFF: Under the SQ off state SQ 0

SNR: Signal-to-noise ratio: labeling

**PRESET:** Pre-stored stations

STEP: Frequency step value in kHz

 $\blacktriangle$ : Flving-shuttle step mark

**dB:** SNR and reception sensitivity unit

- °C: Temperature Celsius
- °F: Temperature Fahrenheit
	- **此: Thermometer**
	- $\Psi$ : Charging indication symbol
- 目: Battery power display symbol
- the : Alarm setting display symbol
- : Symbol to set sleep and shutoff time
- era · Locked state
- **FM:** Frequency modulation receiving mode
- **CB:** Citizens band receiving mode
- **MW:** Medium wave receiving mode
- **SW:** Short wave receiving mode
- AIR: Air band receiving mode
- WX: Weather band receiving mode
- **VHF** VHF mode
- **UHF:** Ultra-high frequency mode
- **UBD:** Customized input frequency point mode (only inland frequency and demodulation mode of VHF/UHF band can be defined)

**ALERT:** Display WX mode alarms

De-emphasis: 50uS/De-emphasis: 75 uS: De-emphasis display

**FXT-ANT:** External antenna indicator

### **Operation Cautions**

Before using this radio, please ensure that you can follow the following basic safety tips so that the products can be used safely and reliably.

- Read and understand all safety quidelines and usage information.
- The original lithium battery is recommended.
- It is recommended to use the output voltage of DC5V/500mA or 1000 mA to charge the device so as not to damage the lithium battery or equipment.
- When the lithium battery is not used for a long time, please take it out and keep it separately. Charge it once a month.
- Do not expose the product to rain, moisture, drips or splashes of any liquid.
- Do not keep the product near high temperature and heat source.
- Do not expose the product to direct sunlight for a long time.
- Do not allow the product to fall or be hit. Do not apply heavy pressure on it.

Note: TV sets, computers, generators, electric motors and other electrical equipment as well as other signal generators may also interfere with signals received by the radio. Please keep a certain distance from the above equipment when you use them.

• The antenna of the product is a seven-section telescopic antenna (the exposed part is 56CM). It is relatively long. Please do not bend it and break it

### **Instructions for Button Functions and Operations**

### 1. Install the battery:

Open the battery cover and insert BL5C lithium battery correctly according to its positive and negative polarity and then cover the battery cover. After installing the battery, press any key to start the backlight and display the time.

### 2. IPOWERI Power-on/off/sleep time setting:

### 2.1 Power on/off function:

After the battery is well installed.

If the backlight is off, press the POWER button twice to turn the radio on. If the backlight is on, gently switch on the POWER key once and the radio will be turned on

Note: In order to reduce the power consumption of the radio, the backlight of the machine is set to be on for 10 seconds each time any button or key is pressed. In the power-on state, long press (POWER) to turn off the radio

### 2.2 Sleep time setting:

Time state: long press [POWER] for 2 seconds to display "90" minutes and start the sleep function: then short press [POWER] to set sleep for 90-80-70-60-50-40-30-20-10 minutes

After the sleep time is set. LCD display will show  $\equiv$ 

Note: The radio will be automatically turned off after it works to the set sleeping time. The clock status will also be displayed.

### 2.3 Enable SNR & RSSI function and time switch display

Radio working state: short press [POWER] to start SNR & RSS] function and time switch display.

This is a reference value for SNR and receiving sensitivity: PRRR Time status: RRRR

#### 3. [ Lock ]: Set the LOCK, unlock/mute operation:

### 3.1 Setting locking and unlocking operations:

Long press the ILOCKI key for 2 seconds in the power-on or power-off state, and the " $\equiv \circ$ " symbol will be displayed on the screen to LOCK all key functions.

Long press ILOCKI again for 2 seconds and " $=$   $\circ$ " on the display screen will disappear to remove the LOCK function.

### 3.2 Set the mute mode:

When the radio is turned on, short press ILOCKI and "VOL 00" on the display screen will flash and in the mute state. Short press ILOCK1 to restore the current sound level. The mute function has been turned off.

### 4. Operation for external DC5V input charging:

When the battery icon is empty, please connect the "DC5V power supply" to charge the radio input by using Type-C charging cable (it is be supplied in the original box).

During the charging process, the charging symbol " $\dot{\Psi}$ " will appear. Press any key to illuminate the backlight.

After it is fully charged, the battery icon will show full.

### 5.3.5mm headphone jack operation:

If you want to listen to the radio, you can use the internal speaker or the 3.5 mm plug earphone to avoid disturbing others.

### 6. Volume  $[VOL + . . .]$ :

In the power-on state, short press "IVOL+1 and IVOL-1", the volume will increase or decrease by 1 step according to the minimum step.

Long press "IVOL+1 and IVOL-1" to increase and decrease the volume rapidly.

The volume can be set to any value between 00 and 40.

# 7. [MEMO]: Manual station storage/pick-up operation:

### 7.1 Operation method for manual station storage:

- Adiust to the target frequency point through ITUN " û. V"]

- Long press [MEMO] for two seconds and the LCD will show that PRESET and "Pxxx" station address flash at the same time (PRESET is the PRESET station while Pxxx" is the address number of the station.

- At this point, you can operate [TUN " $\hat{v}$ ,  $\theta$ "] to select the address number for the desired storage station.

- Short press [MEMO] and LCD will display "Sxxx" for about one second, indicating that the target frequency point has been saved to the target memory number.

Note: Each frequency can store 100 memory stations. If no operation is done for more than 2 seconds, operations of the manual station storage will be abandoned

#### 7.2 Methods to pick up stations:

After you save the station according to the method 7.1 or after you long press BAND for automatic station search.

Short press [MEMO] enter to recall the station and LCD will display "PRESET" and "Pxxx".

Short press ITUN "A, 0" to get the frequency point of the address number of the target station

To cancel recally station mode: press [MEMO], LCD display PRESET and P<sub>xxx</sub>, and press [MEMO] the second time, PRESET and P<sub>xxx</sub> symbol on the display is disappeared.

after cancel recally station mode short press [TUN" A .0 "] is restore fine-tuning function

#### 8. ITUN " $\hat{\Omega}$ ,  $\mathbb{Q}$ "]: Adiust the time/pick up the station:

#### 8.1 Operation for setting time:

Time display status: Jong press [SET] key for 2 seconds, the hours will flash; short press [TUNE " $\hat{\alpha}$ ,  $\theta$ "] to SET the current hour

Tap ISETI and the minute will flash. Short press ITUNE "A B"I to SET the current minute

Note. The hourly system of this machine is 24 hours.

### 8.2 Operation for setting the alarm clock (automatic boot):

After the current time is set according to the method regulated in 8.1. Tap [BAND] and the alarm clock symbol "①" will be displayed on the display screen. Tap [BAND] button again and the alarm clock symbol will disappear, showing that the alarm clock time has been cancelled. Long press [SET] for 2 seconds. After the hour number on the alarm clock flashes, short press ITUNE "n. 0" key to set the hour. Tap [SET] and the minute to be set will flash. Short press [TUNE "A, 0"] to SET the current minute.

### 8.3 Station selection operation:

Under the power-on state

Click ITUNE "A. D"] and the station will increase or decrease according to the set step value

Long press [TUNE " $\hat{\Omega}$ ,  $\theta$ "] and the radio will automatically search radio stations. When a radio station with a signal is found, it will stop searching and play the searched frequency points.

### 9. [BAND]: BAND switch/automatic search and storage/alarm clock on/off operation:

### 9.1 Band Switch:

In startup state, press [BAND] to switch FM/MW(AM)/SW/AIR/CB/VHF/UHF/UBD/WX BAND

### 9.2 Automatic station search and storage:

Long press [BAND] to start the automatic scanning and station storage function. The machine will search from the lowest frequency point to the highest frequency point in the current receiving band and will automatically save radios with signals to the radio memory station number

After a round of automatic search and storage of stations is completed. the station saved for the first time will be saved

During the automatic scanning, PRESET character and Pxxx station

storage address number will flash all the time. The frequency point will always change incrementally in the process.

Note: When stations are searched, press [BAND] or any other key to stop searching station.

During automatic station search and storage, previous frequency points memorized will be updated.

9.3 Time state: short press the alarm clock to open/close the time state (specific operations are described in 8.2 Operation Introduction)

### 10. Operations for Step/Delete [STEP] :

10.1 In the power-on state, press (STEP) to set the STEP value

The following step options are available in all frequencies

- 10.0 KHz. 10.0 KHz. 10.0 KHz. 100.0 KHz.
- 2MW frequency: 522-1710 KHz, stepping: 9.0 KHz, 3.0 KHz. (European)

MW frequency: 520-1710 KHz, stepping: 10.0 KHz, 5.0 KHz. (US)

- 3) SW stepping: 5.0 KHz, 1.00 KHZ, 0.10 KHz, 0.02 KHz, 0.01 KHz,
- 4 AIR stepping: 25.0 KHz, 12.5 KHz, 8.3 KHz.
- 5 CB stepping: 5.00 KHz, 1.00 KHz, 0.10 KHz, 0.02 KHz, 0.01 KHz,
- 6 VHF/UHF & UBD stepping: 25.0 KHz, 12.5 KHz, 7.5 KHz, 5.0 KHz.  $1.0$  KHz

Once the step value is selected, the system will default to the last selected step value. Press ITUN "A .0"1 to confirm the last selected step value.

#### 10.2 Delete the radio

In startup state, after manual station storage is done according to 7.1 or automatic station search and storage operation according to 9.1. Tap [Memo] and "Pxxx" will flash; short press [TUN" $\hat{u}$ ,  $\theta$ "] to select the station to be deleted: then, long press [STEP] for two seconds and it shows that "DEL & Exxx" flashes. Then, short press [MEMO] to delete the station and exit "DEL & E $\times$   $\times$ ".

### 11. Operation for menu/clock setting [SET]:

11.1 Set time operation: In the shutdown state, long press [SET] for two seconds and then short press [SET] and short press " $\hat{n}$ ,  $\theta$ " to start the clock setting (refer to details in 8.1).

11.2 Under the power-on state, start functions of the main menu (refer to Operation Introduction 14 for details)

11.3 In WX band, long press [SET] to activate ALERT alarm and the "SCAN" symbol flashes. Long press [SET] again to exit the Alert function.

Note: SCAN indicates that WX is in the state of silent detection of NOAA Alert state. If there is an Alert signal, sound or alarm will be given out.

### 12. Rotary Iflying shuttlel button:

Power-on state: Rotate the flying shuttle to adjust frequency display bit values. When values are adjusted, the corresponding "A" flashes. Short press [STEP] to select the needed STEP value. Rotate the flying shuttle to quickly select the desired frequency points

### 13. Mode selection [MODE]:

13.1 In power-on state, press (SET) to start the main menu and short press [MODE] to select and switch corresponding sub-menu functions.

13.2 In short wave (SW) & super-high frequency (VHF) & aviation (AIR) band, non-menu mode: short press [MODE] key to switch meter band functions.

13.2.1 In the short-wave (SW) receiving state, short press IMODE1 to switch the meter band, and the frequency points are: 3.20000MHZ. 3.75000MHZ. 3.90000MHZ. 4.75000MHZ. 5.73000MHZ. 7.10000MHZ. 9.25000MHZ. 11.50000MHZ. 13.57000MHZ, 15.03000MHZ, 17.48000MHZ, 18.90000MHZ, 21.45000MHZ. 25.67000MHZ.

13.2.2 Short press super high frequency (VHF) and short press IMODE1 to switch meter band and the frequency points are: VHF30.00MHZ. VHF136.00MHZ. VHF174.00MHZ. VHF220.00MHZ. UHF409MHZ, UHF446.0620MHZ, UHF462.5620, UHF443.00 13.2.3 In the AIR receiving state, press the [MODE] to switch the meter band and the frequency points are:

118.00MHZ, 123.00MHZ, 128.00MHZ, 133.00MHZ, 138.00MHZ 13.3 If the receiving band has a radio station (except for the weather band of WX North America). Jong press JMODE1 for 2 seconds to enter the preview function of the stored radio station. "Lxxx" will flash ad give prompts: a station will be switched for each five seconds: press any button to quit the preview function.

13.4 Under the shutdown state, short press [MODE] to switch Fahrenheit/Celsius

### 14. Enter SET Menu key at each band for introduction:

### 14.1 MW (medium wave) receiving state:

Note: AM broadcast needs the bandwidth filter to be 8.0 kHz as the standard in the 520 to 1710 kHz hand

14.1.1 Short press [SET] for the first time; when the bandwidth (BW) is flashing, short press [MODE] to set the bandwidth 1.80 KHZ, 1.00 KHZ, 6.00 KHZ, 4.00 KHZ, 3.00 KHZ, 2.50 KHZ and 2.00 KHZ.

14.1.2 Short press (SET) for the second time. When the MW frequency point is flashing, short press the [MODE] and 520KHz or 522 will be displayed.

520 displayed indicates that the mid-wave step value is 10kHz (or 5kHz) and that the receiving range is between 520 kHz and 1710<sub>kHz</sub>

522 displayed indicates that the mid-wave step value in FM is 9kHz (or 3kHz), and that the receiving range is between 522 kHz and 1710kHz.

Note: In the United States, Canada, Mexico and other North and South American countries, the middle wave step value is set to 10 kHz (or 5 kHz). In other countries, the middle wave step value is 9 kHz (3 kHz).

After the selection, short press (SETI to confirm the selected step value. If you do not operate it within 5 seconds, 9kHz/10kHz will exit and the final settings will be defaulted.

14.1.3 Short press [SET] for the third time to enter ATT.

DX or LOCAL display, press IMODEL for selecting DX or LOCAL mode, press ISFTI second time confirm the select DX or LOCAL symbol stop flashing. Or do not operate within 5 seconds exit DX or LOCAL switch mode and default lastest setting

#### 14.2 FM receiving state:

14.2.1 Short press [SET] once. When the number of bandwidth (BW) flashes, short press [MODE] to SET the bandwidth to be 40KHz, 110KHz, 84KHz and 60KHz.

In the FM mode, the bandwidth should be 40 kHz for monophonic and 60 kHz for stereo in the US.

14.2.2 Short press [SET] for the second time. When the FM point flashes, short press [MODE] key.

LCD displays 64 00MHZ, 76 00MHZ and 87 50MHZ.

When 64,00MHz is displayed, it means that the FM receiving range at this time is 64,00-108,00MHz.

When 76,00MHz is displayed, it means that the FM receiving range at this time is 76.00-108.00MHz

When 87,50MHz is displayed, it means the FM receiving range is 87 50-108 00MHz at this time

Band switching selection: press (SET) key and FM frequency stop flashing: FM band will exit if there is no operation within 5 seconds. The default work is the current setting.

14.2.3 Short press [SET] for three times.

After entering ATT state.

DX or LOCAL display, press [MODE] for selecting DX or LOCAL mode, press (SET) second time confirm the select.DX or LOCAL symbol stop flashing. Or do not operate within 5 seconds exit DX or LOCAL switch mode and default lastest setting 14.2.4 Short press [SET] for the 4 times to increase (De-emphasis: 50 us/Demphasis: 75 us) function switch: then short press [MODE] to choose: confirm that and short press ISETI.

(De - emphasis: 50 us or Demphasis: 75 us) stop flashing. It may also exit if there is no operation within five seconds: (De-emphasis: 50uS/Demphasis: 75Us) The default work is the current setting.

14.2.5 Short press [SET] for the fifth time and "■STEREO" or "MONO" will flash; then, short press MODE to select

"STEREO" or "MONO" setting.

After it is selected, short press [SET] to confirm the operation. If the "■STEREO" or "■MONO" display stops flashing or if there is no operation within five seconds, "■STEREO" or "■MONO" switch operation will exit and the current setting is defaulted.

### 14.3 SW (Short wave) receiving state:

14.3.1 Short press [SET] for the first time. When bandwidth (BW) flashes, short press [MODE] to set the bandwidth (BW) to be 3.00KHZ, 2.50KHZ, 2.00KHZ, 1.80KHZ, 1.00KHZ, 6.00KHZ and 4.00KHZ.

In the SHORTWAVE mode, the bandwidth needs to be 3.0 kHz for **SSB** 

14.3.2 Short press (SETI for the second time and then the SQ level, which has 9 levels (SQ.OFF.00), will flash. Short press

 $IMODE$  to select  $(SQ.ON.01 \sim SO.ON.09)$ . If you do not want SQ OFF, you can short press [SET] for the second time. When the SQ (SQ.ON.01~SQ.ON.09) flashes, short press [MODE] to select (SQ.OFF.00). Then. close the SQ OFF.

14.3.3 Short press [SET] for the third time to enter the antenna attenuation (ATT) state.

DX or LOCAL display, press [MODE] for selecting DX or LOCAL mode, press [SET] second time confirm the select.DX or LOCAL symbol stop flashing Or do not operate within 5 seconds exit DX or LOCAL switch mode and default lastest setting 14.3.4 Short press (SETI for the fourth time.

"AM" display flashes and SW works on the normal short-wave receiving mode.

Short press IMODE1 and the "■SSB" of the upper side of single sideband will flash to enter the upper side search mode of single sideband

Upper sideband search of "SSB" single side will stop after five seconds. Then, short press [MODE] and the lower sideband " LSB" of the single sideband will flash. Then press [SET] and " LSB" of the lower sideband will stop flashing, but the secondary frequency conversion switch "■2MJX" display flashes. Then, short press [MODE] to enter the lower sideband search mode of the single sideband. Five seconds later, stop lower sideband search of "LSB" single side and the secondary frequency conversion switch "■2MIX" display stop flashing. (If you want to exit the upper and lower sideband search work. vou should short press IMODEI when ■SSB and ■LSB are flashing. If secondary frequency conversion is needed, when  $\blacksquare$ SSB and LSB display flashes, short press [SET] and "2MIX"

flashes or not flashes. You can repeat short pressing IMODET within three seconds to start the lower sideband search of the single side). If you want to select the needed reception, you can press (SET) to select and confirm the operation. If there is no operation within five seconds, the selection will be exited and the current setting will be defaulted. Short-wave (SSB) received are as follows: Frequently-used short-wave single-side band communication common frequencies (KHZ) are shown. The unspecified frequency is USB Guangzhou coast station: 8716 8782 13107 13149 13182 17398 19772 19793 22735 Tianiin coast station: 13092 Shanghai coast station: 8773 Yantai coast station: 4381 8764 13077 17332 Zhanijang coast station: 2182 6200 6501 Zhoushan Haixiang shipping company: 12408 Xiamen coast station: 4314 8453 12876 U.S. Army Radio of Guam&Hawaii: 10320 13362 (daytime) 5765 6350 (night) Manila Airport, Philippines: 8942 Iceland radio: 13855 East Asia Pacific Weather Station: 8828 Nanhai Fisheries Administration and Port Supervision Administration, Ministry of Agriculture: 12215 Zhanijang Ocean and Fisheries Bureau of Guangdong Province 4925 Beihai City, Guangxi Zhuang Autonomous Region 6230 Sanva Ocean and Fisheries Bureau, Hainan Province 8210 Lianiiang Ocean and Fisheries Bureau, Guangdong Province 4378 Fangchenggang Fisheries and Animal Husbandry Bureau of Guangxi 6300

Danzhou Ocean and Fisheries Bureau, Hainan Province 13250 Hainan Lingao County Marine Fisheries Bureau 7735 International Maritime Communications Band: 8195-8815 12330-13200 WWV (US TIME AND OTHER INFORMATION): 2500, 5000. 10000, 15000, 20000 (AM) CHU (CANADIAN TIME): 3330, 7850, 14670 (AM) Common frequency for amateur radio stations: Japan Meteorological Agency: 9970 13597 Japanese newspapers: 12745  $CMR: 13900$ Frequency bands for strong signals in Southeast Asian languages and English coast radios: 16590-16860 **US AMATEUR FREQUENCIES** 160 meters 1800-2000 LSB 80 meters 3500-4000 (CW AND LSB) 40 meters 7000-7300 (LSB) 30 meters 5332, 5348, 5358.5, 5373, 5405 (USB) 20 meters 14000-14350 17 meters 18110-18168 (USB) 15 meters 21000-21450 10 meters 28000-29700 Philippines: 6765 Amateur station: 14180 Ham-radio: 14270 LSB Japan Amateur Radio: 3569 Radiotelegraph station: 12967 Aviation: 13281 13284 The above frequencies are for reference only.

### 14.4 AIR (Airband Reception) Status:

14.4.1 Short press [SET] for the first time. When the bandwidth (BW) flashes, short press [MODE] to set the bandwidth to be 3.00KHZ, 2.50KHZ, 2.00KHZ, 1.80KHZ, 1.00KHZ, 6.00KHZ and 4.00KHZ.

All aircraft VHF channels are AM and have a spacing step of 25 kHz. The modulation will always be AM, and the bandwidth should be set for 8.0 kHz

14.4.2 Short press [SET] for the second time and the SQ (SQ OFF 00) will flash: then, short press [MODE] to select SQ of  $(SQ, ON, 01 - SO, ON, 09)$  if you do not want SQ OFF  $(SQ, ON, 01 \sim SO, ON, 09)$ . Short press  $ISETI$  for the second time. when the SQ (SQ ON  $01 -$ SQ ON 09) flashes, short press (MODE) to select (SQ OFF 00) and the SQ will be closed.

14.4.3 Short press [SET] for the third time to enter the ATT state

DX or LOCAL display, press [MODE] for selecting DX or LOCAL mode, press [SET] second time confirm the select.DX or LOCAL symbol stop flashing. Or do not operate within 5 seconds .exit DX or LOCAL switch mode and default lastest setting

switched to be the current default setting.

### 14.5 CB (Urban Band Reception) Status:

14.5.1 Short press [SET] for the first time. When the bandwidth (BW) number flashes, short press [MODE] to SET the bandwidth to be 3,00KHZ, 2,50KHZ, 2,00KHZ, 1,80KHZ. 1.00KHZ, 6.00KHZ and 4.00KHZ.

The citizens band (CB) has the 2 modes. AM and FM. In AM. the bandwidth should be set for 8.0 kHz. In FM, the bandwidth should be set for 5 kHz.

14.5.2 Short press (SETI for the second time and the SQ (SQ.OFF.00) will flash. Then short press [Mode] to select SQ of

 $(SQ, ON, 01 \sim SO, ON, 09)$ . If the SQ OFF is not needed, please short press [SET] for the second time. When the SQ  $(SQ, ON, 01 - SO, ON, 09)$  is flashing, short press MODE to select (SQ OFF 00) to turn off the SQ OFF

14.5.3 Short press (SET) for the third time to enter the ATT state DX or LOCAL display, press [MODE] for selecting DX or LOCAL mode, press [SET] second time confirm the select.DX or LOCAL symbol stop flashing. Or do not operate within 5 seconds .exit DX or LOCAL switch mode and default lastest setting 14.5.4 Short press [SET] for the fourth time and "■AM" display will flash. Short press [MODE] to start narrowband frequency modulation "NFM". Then. "NFM" display will flash. Then, short press [MODE] and "■AM" display will flash. Then, long press [MODE] for two seconds to exit "NFM".

#### 14.6 VHF(UHF) state:

14.6.1 Short press (SETI for the first time, When (BW) flashes. short press [MODE] to set the bandwidth to be 1.70KHz. 4.50KHz. 3.75KHz. 2.50KHz.

Vhf and UHF bands can be used for commercial an amateur radio channels. The commercial radios will almost always be FM, with a bandwidth available of 7.5 kHz for narrowband and 15 kHz for wideband

The amateur radio channels can be wide or narrowband FM. USB, or AM. For wide or narrow band FM, then 15 kHz and 7.5 kHz is appropriate. In USB, 2.5 kHz will work, In am, 8.0 kHz is appropriate.

14.6.2 Short press (SET) for the second time, the SQ setting (SQ OFF/ON 00) flashes. Then, short press [MODE] to select SQ of (SQ ON 01~SQ ON 09).

If the SQ OFF is not needed, when you short press [SET] for the second time and the SQ (SQ ON  $01 -$ SQ ON 09) flashes, please short press (MODE) until (SQ OFF00) is displayed. At this time, the SQ OFF will be closed (Note: the SQ OFF is set to adjustable 9 levels and the level can be selected according to actual demands.)

14.6.3 Short press [SET] for the third time to enter the ATT state DX or LOCAL display, press [MODE] for selecting DX or LOCAL mode, press [SET] second time confirm the select.DX or LOCAL symbol stop flashing. Or do not operate within 5 seconds exit DX or LOCAL switch mode and default lastest setting

#### 14.7 UBD (Customized Receiving) Status:

14.7.1 Short press [SET] key for the first time, When (BW) flashes, short press [MODE] key to set the bandwidth to be 1.70KHz, 4.50KHz, 3.75KHz and 2.50KHz.

14.7.2 Short press (SETI for the second time, the SQ (SQ OFF/ON 00) flashes. Then, short press [MODE] to select SQ levels of  $(SQ, ON, 01 \sim SO, ON, 09)$ .

If the SQ OFF is not available, please short press [SET] for the second time. When SQ (SQ ON 01~SQ ON 09) flashes, short press (MODE) to select (SQ OFF 00) to turn off the SQ/NOISE function

14.7.3 Short press [SET] for the third time to enter ATT state DX or LOCAL display, press [MODE] for selecting DX or LOCAL mode, press [SET] second time confirm the select DX or LOCAL symbol stop flashing. Or do not operate within 5 seconds .exit DX or LOCAL switch mode and default lastest setting

14.7.4 Short press [SET] for the fourth time and short press [MODE]. The first frequency in front of (UBD) will flash. Short press [STEP] "▲" to adjust bit values.

Short press ITUN "n, 0"] to select appropriate low & high frequency ranges and select frequency points required for customization. Then long press [MODE] for 2 seconds to set the updated frequency range; the frequency number stops flashing (adjustable frequency range: 30MHZ-520MHZ).

#### 15. WX (North American weather bands)

WX has 7 fixed frequency points:

162.400MHZ, 162.4250MHZ, 162.4500MHZ, 162.4750MHZ,

162.5000MHZ, 162.5250MHZ, 162.5500MHZ

Under WX state, press ITUN "n, 0"1 to select frequency points needed. In the U.S. these channels are wideband FM. The bandwidth needs to be set to 15 kHz

Long press SET to enter ALERT mode and SCAN...... will be displayed. When the early warning signals are received, the early warning receiving channel will be automatically started. Long press SET again to remove the early warning receiving mode.

### **About the Orange Backlight**

In order to provide convenience for your using this product at night or in dark places, warm orange lights are set in this radio. In the power-on or time state, you can operate backlight light of any key to turn on the light automatically. If the backlight is not operated within 10 seconds, it will turn off automatically. Under the standby state of the clock, if there is no operation within 10 second, the backlight and display will automatically go off and the machine will enter the power-saving mode. (The backlight is not limited by the 10-second backlight when radio stations are automatically searched. The backlight will automatically turn off after automatic radio station search operations are done for 10 seconds.)

### **Use of Antennas**

1. When tuning in FM, SW, VHF, UHF, AIR, UBD, CB

This machine adopts a seven-section antenna to receive FM broadcast. When you listen to the broadcast, you should pull out the antenna or insert an external antenna with a 3.5mm hole 3.5.

Note: If there is strong radio interference, you can shorten the antenna or set ATT Local mode

2 Receive medium-wave radio

This machine adopts built-in magnetic receiving antenna which has some direction in its receiving signals. Therefore, when you listen to medium wave, you should properly rotate the fuselage so as to find the best receiving position.

! External antenna of this machine temporarily supports external input mode. Insert the external antenna or in MW band mode, the frequency ranges from 54KHz to 1710KHz (the manufacturer does not quarantee the performance of this function. It is only used to provide users with the pleasure for radio reception).

# || Main Technical Parameters

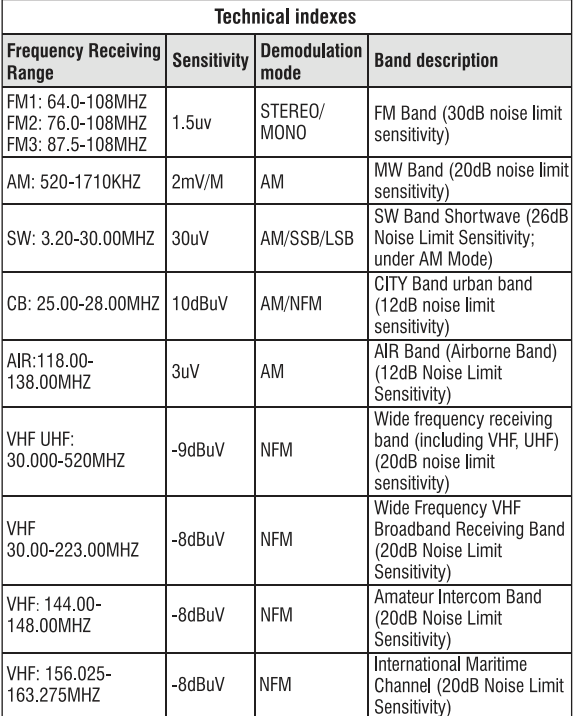

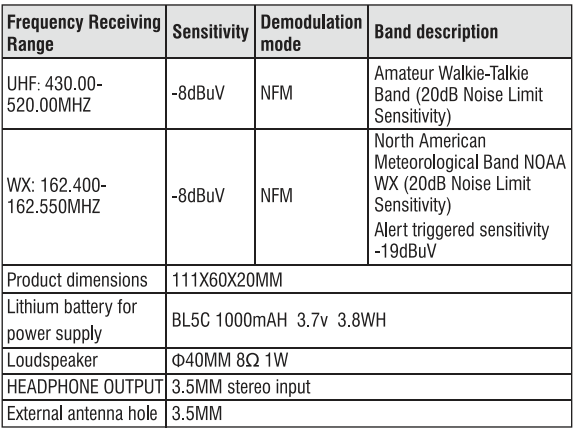

### **Cautions**

- 1. Lower sound, sound distortion and been all indicate insufficient battery. Please charge the battery in time.
- 2. Please do not exert heavy pressure, strong or violent impact.
- 3. Do not put the machine in direct sunlight, high temperature, wet place and do not use it in environment below -5  $\degree$  or higher than +50  $\degree$ .
- 4. Do not use chemical reagents to wipe the casing so as to protect the casing surface.
- 5. Do not disassemble the machine or adjust parameters of internal components.
- 6. Obvious man-made damages (antenna fracture, bending, falling off. battery leakage corrosion) are not covered by the warranty.
- 7. We do not provide free warranty for accessories such as external antenna, chassis, battery, headset and charging cable.
- 8. If you use this product to adjust the parameters of the product, if you find that the reception effect of the radio is not optimistic, it is suggested to set the parameters of the product to the factory value:

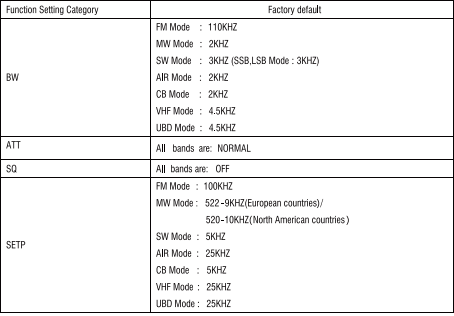

 $-27-$ 

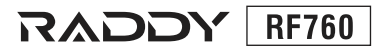

# **Bedienungsanleitung für Breitband-Multifrequenz-Radio**

### **FM/MW/SW/SSR/LSR/AIR/CR/VHF (IIHF)/IIRD/WX/** Amateurfunk.Ränder

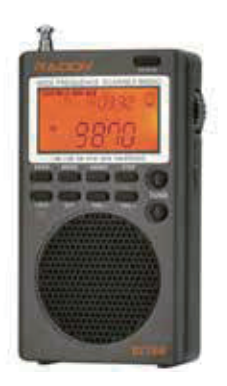

Vielen Dank, dass Sie sich für das Breitband-Multifrequenz-Badio (Modell: RF760) von Raddy mit digitaler Abstimmung entschieden haben. Es ist sowohl ein Einsteiger-Gerät für Radio Liebhaber als auch ein Gerät zum Empfang VHF/UHF Amateurfunk-Stationen. Zudem kann der Flugfunkverkehr abgehört werden. Somit ist das Gerät auch ideal für alle die mit dem Flugzeug unterwegs sind

Bitte lesen Sie dieses Handbuch sorgfältig durch, bevor Sie das Produkt benutzen und bewahren Sie es für spätere Nachschlagzwecke gut auf.

# $\|$  inhalt

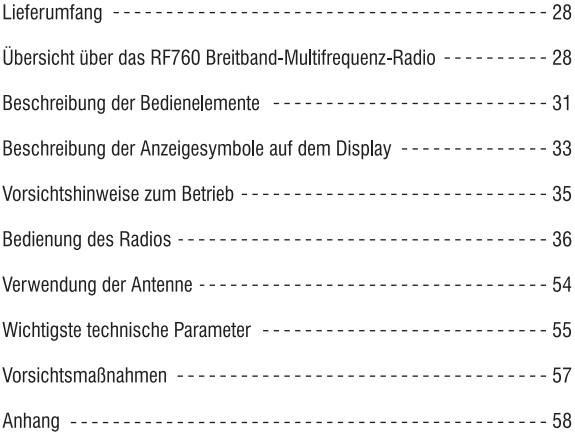

### Lieferumfang

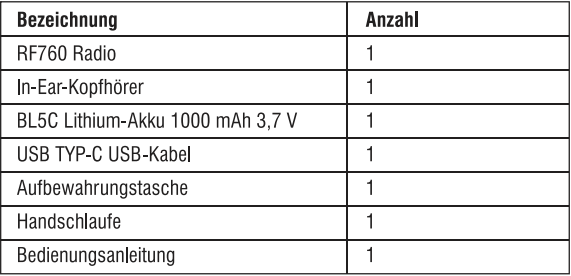

### Übersicht über das RF760 Breitband-Multifrequenz-Radio

Das RF760 ist ein Breitband-Multifrequenz-Empfänger mit digitaler Abstimmung: Es kann FM (UKW) / MW (Mittelwelle) / SW (Kurzwelle) (Kurzwelle-Einseitenband mit MULTI-MODE) / SSB (oberes Seitenband) / LSB (unteres Seitenband) / AIR (Flugfunk) / CB (CB-Funk) / VHF / UHF / UBD (benutzerdefiniertes Band) / WX (Nordamerikanisches NOAA Nationales Wetterband) empfangen. NOAA-Frequenzen können nur in Nordamerika empfangen werden.

- 1. Das Produkt ist handlich und zugleich leicht zu transportieren.
- 2. Für das gesamte Band wird modernste DSP-Demodulationstechnologie verwendet. Dadurch wird eine sehr qute Empfangsempfindlichkeit. Selektivität als auch Spiegelfrequenz-Unterdrückung erzielt.
- 3. Der FM-Empfangsbereich liegt zwischen 64 MHz und 108 MHz. Er ist somit für den weltweiten Rundfunkempfang von analogen UKW-Stationen geeignet.
- 4. Oberes Seitenband (USB) und unteres Seitenband (LSB) können im Kurzwellenbereich unabhängig voneinander gewählt werden.
- 5. Sendersuchlauf, manuelle Suche als auch schneller Abruf von gespeicherten Stationen machen die Bedienung des RF760 zum Kinderspiel.
- 6. Es kann die Radioadressennummer anzeigen: Durchsuchen Sie automatisch die Frequenz von Radiosendern und durchsuchen Sie automatisch die Frequenz von vorgespeicherten Radiosendern; Hochgeschwindigkeits-Scannen: Shuttle-Tuning. Shuttle-Stepping-Einstellung (unterstützt 10 Hz), einstellbares Design der Shuttle-Stepping-Ziffer (zur schnellen Auswahl der Frequenz)
- 7. Über das SET-Menü lassen sich weitere Einstellungen vornehmen:
	- A. Einstellbare Dämpfung ATT des Antenneneingangssignals
	- **B. Einstellbare Bandbreite BW**
	- C. Rauschsperre SQ in 10 Stufen einstellbar in den folgenden Bändern: SW. VHF. UHF. AIR. CB
	- D. Signalanhebung und -absenkung im FM-Band Modus
	- E. Einstellen der Freguenzbänder in den Sendemodi der FM- und MW-Bänder der Länder
	- F. Externer Antennenanschluss für größere Empfangsreichweite
- 8. Unterschiedliche Kanalraster in den Bändern
- 9. Die Temperatur kann in Celsius sowie Fahrenheit angezeigt werden
- 10. Automatische Einschlafzeit und automatische Startzeit können eingestellt werden: der Sperrzustand und der Stummschaltzustand können eingestellt werden.
- 11. Rauschgrenzwert und Empfindlichkeitsreferenzwert des Empfangs können eingestellt werden.
- 12. Das Radio verfügt über einen großen Speicher und kann bis zu 1000 Funkfrequenzen speichern, gespeicherte Sender können jederzeit gelöscht werden.
- 13. Über eine 3.5 mm Klinkenbuchse kann eine externe Antenne angeschlossen werden.
- 14. Ein externer Lautsprecher oder Kopfhörer kann über eine weitere 3.5 mm Klinkenbuchse angeschlossen werden.
- 15. Das Produkt ist mit einem USB-C-Ladeanschluss ausgestattet.
- 16. Der herausnehmbare BL5C-Lithium-Akku gewährt mit 1000 mAh eine lange Betriebszeit.
- 17. Mit einer warmen, orangefarbenen Hintergrundbeleuchtung ist die Nutzung auch in der Nacht oder in dunklen Bereichen möglich.

### **Beschreibung der Bedienelemente**

### **Frontansicht des Produkts:**

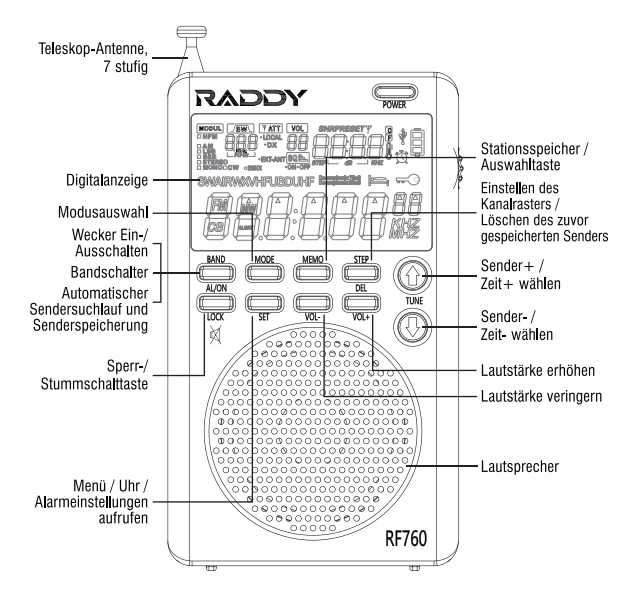

### An der Oberseite des Produkts:

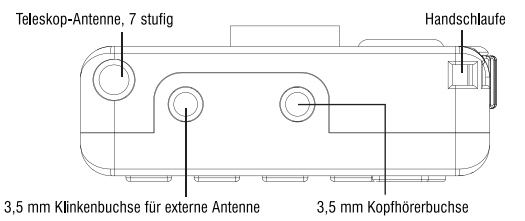

#### Ansicht von rechts und Rückansicht:

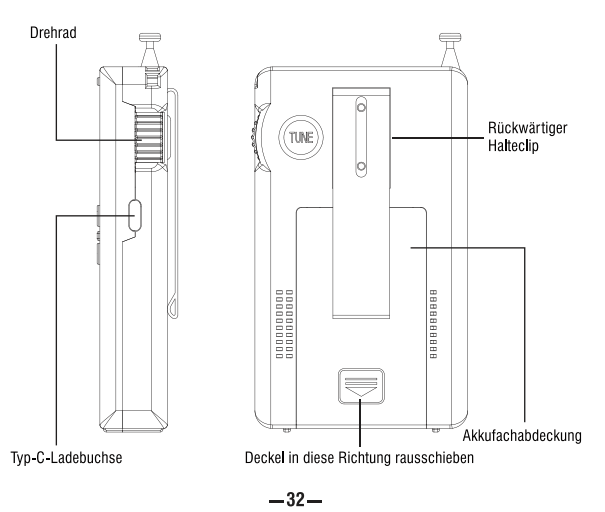

### Beschreibung der Anzeigesymbole auf dem Display

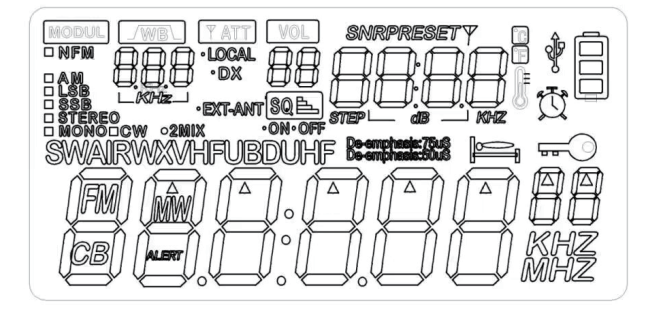

- **MODUL:** Auswahl der Demodulationsart
- NFM: Schmalband-FM-Betrieb
- **AM: AM-Betrieb**
- LSB: Betrieb im unteren Seitenband
- **USB:** Betrieb im oberen Seitenband
- STEREO: UKW-Stereo-FM-Betrieb
- MONO: Mono-FM-Betrieb
- 2MIX: Sekundäre Frequenzumwandlungsanzeige (bei Kurzwellen-Betrieb ausgeschaltet; MW-Band im Externen Antennen-Modus)
- **BW: Bandbreitenauswahl für iedes Band**
- ATT: Auswahl der Eingangsdämpfung: lokal (LOCAL) / weit entfernte Stationen (DX remote)
- VOL: Einstellung der Lautstärke (von 00 bis 40)

SO ON: Rauschpegel 1 bis 9

SQ OFF: Rauschsperre ausgeschaltet bei Rauschpegel 0

**SNR: Signal-Rausch-Verhältnis** 

PRESET: gespeicherte Sender

STEP: Kanalraster in kHz

▲ : Kennzeichnung der aktuell modifizierten Stelle der Frequenzangabe

- dB: Einheit für SNR sowie Eingangsdämpfung
- °C: Temperatur in °Celsius
- °F: Temperatur in °Fahrenheit
	- **Jt** : Temperaturanzeige
	- $\Psi$ : Symbol für die Ladeanzeige
- 目: Symbol für verbleibende Akkukapazität
- tt : Symbol für die Anzeige der Alarmeinstellung
- : Symbol für die Einstellung der Schlaf- und Abschaltzeit
- ≡⊚: Tastatursperre aktiv
- FM: UKW-Empfang
- **CB:** CB-Funk-Empfang
- **MW: Mittelwellen-Empfang**
- **SW: Kurzwellen-Empfang**
- AIR: Flugfunk-Empfang
- WX: NOAA-Wetterband-Empfang (nur in Nordamerika)
- **VHF: VHF-Empfang**
- **UHF: UHF-Empfang**
- UBD: Benutzerdefiniertes Empfangsband (nur lokale Stationen und Demodulationsarten des VHF/UHF-Bands können genutzt werden)
- **ALERT:** Anzeige von Alarmen im WX-Modus
- De-Emphasis: 50  $\mu$ s / 75  $\mu$ s De-Emphasis
- **EXT-ANT:** Anzeige bei Anschluss einer externen Antenne

### **Vorsichtshinweise zum Betrieb**

Bevor Sie dieses Radio benutzen, vergewissern Sie sich bitte, dass Sie die folgenden grundlegenden Sicherheitshinweise befolgen können, um einen bestimmungsgemäßen Gebrauch zu gewährleisten.

- · Lesen und verstehen Sie alle Sicherheitsrichtlinien und Nutzungsinformationen.
- · Es wird empfohlen, den Original-Lithium-Akku zu verwenden.
- Es wird empfohlen, das Gerät mit einer Eingangsspannung von DC 5V / 500 mA oder 1000 mA zu laden, um den Lithium-Akku oder das Gerät nicht zu beschädigen.
- Wenn der Lithium-Akku für längere Zeit nicht benutzt wird, nehmen Sie ihn bitte heraus und bewahren Sie ihn separat auf. Laden Sie sie einmal im Monat auf.
- Setzen Sie das Produkt nicht Regen, Feuchtigkeit, Tropfen oder Spritzern von Flüssigkeiten aus.
- Bewahren Sie das Gerät nicht in der Nähe von hohen Temperaturen und Wärmequellen auf
- Setzen Sie das Gerät nicht über einen längeren Zeitraum direktem Sonnenlicht aus
- · Lassen Sie das Gerät nicht fallen und setzen sie es keinen Stößen aus. Üben Sie keinen starken Druck auf das Badio aus-

Hinweis: Fernsehgeräte, Computer, Generatoren, Elektromotoren und andere elektrische Geräte sowie andere Signalgeneratoren können die vom Radio empfangenen Signale stören. Bitte halten Sie einen entsprechenden Abstand zu den oben genannten Geräten, wenn Sie das Radio benutzen

• Die Antenne des Produkts ist eine sieben-stufige Teleskopantenne (der freiliegende Teil ist mit insgesamt 56 cm recht lang). Bitte biegen Sie diese nicht und brechen Sie diese nicht

### **Bedienung des Radios**

### 1. Legen Sie den Akku ein:

Öffnen Sie den Akkufachdeckel und legen Sie den BL5C Lithium-Akku entsprechend der positiven und negativen Polarität ein und schließen Sie dann den Akkufachdeckel.

Nach dem Einlegen des Akkus drücken Sie eine beliebige Taste, um die Hintergrundbeleuchtung zu aktivieren und die Uhrzeit anzuzeigen.

### 2. [POWER] Einschalt-/ Ausschalt-/ Einschlafzeiteinstellung:

### 2.1 Fin-/Ausschaltfunktion:

Wenn die Hintergrundbeleuchtung ausgeschaltet ist, drücken Sie die POWER-Taste zweimal, um das Radio einzuschalten.

Wenn die Hintergrundbeleuchtung bereits eingeschaltet ist, drücken Sie die POWER-Taste einmal leicht ein um das Radio einzuschalten Hinweis: Um den Stromverbrauch des Radios zu reduzieren, ist die Hintergrundbeleuchtung des Geräts so eingestellt, dass sie bei jedem Drücken einer Taste oder eines Knopfes für 10 Sekunden aktiviert wird. Drücken Sie im eingeschalteten Zustand lange auf [POWER], um das Radio auszuschalten.

### 2.2 Einstellung der Einschlafzeit:

Zeitdauer: Drücken Sie 2 Sekunden lang [POWER], um "90" Minuten anzuzeigen und die Einschlaffunktion zu starten: drücken Sie dann kurz IPOWER1, um die Einschlafzeit für 90-80-70-60-50-40-30-20-10 Minuten einzustellen.

Nachdem die Einschlafzeit eingestellt wurde, erscheint E auf der LCD-Anzeige.

Hinweis: Das Radio schaltet sich automatisch aus, wenn die eingestellte Einschlafzeit erreicht ist. Der Status der Uhr wird ebenfalls angezeigt.

### 2.3 Aktivieren der SNR- und RSSI-Funktion und der Zeitanzeige

Betriebszustand des Funkgeräts: Drücken Sie kurz [POWER], um die SNR- und RSSI-Funktion und die Zeitanzeige zu starten. Dies ist ein Referenzwert für SNR und Eingangsempfindlichkeit: BRBB Zeit RRAR

### 3. Tastatursperre / Stummschaltung:

### 3.1 Tastatursperre ein / ausschalten:

Drücken Sie die Taste ILOCK1 im ein- oder ausgeschalteten Zustand 2 Sekunden lang, und das Symbol " $\equiv 0$ " wird auf der LCD-Anzeige signalisiert, um alle Tastenfunktionen zu sperren.

Drücken Sie die Taste ILOCK1 erneut 2 Sekunden lang, und das "= · auf der LCD-Anzeige verschwindet, um die Tastatursperre aufzuheben.

### 3.2 Aktivieren der Stummschaltung:

Wenn das Radio eingeschaltet ist, drücken Sie kurz ILOCK1. Auf der LCD-Anzeige blinkt "VOL 00" und das Radio ist stummgeschaltet. Drücken Sie kurz [LOCK], um die vorherige Lautstärke wieder herzustellen

### 4. Betrieb bei externer Aufladung über den DC 5V-Eingang:

Wenn das Akkusymbol einen leeren Akku signalisiert, schließen Sie das Radio bitte an eine 5V Gleichspannung-Quelle an, um das Radio über das mitgelieferte USB-Tvp-C-Ladekabel aufzuladen.

Während des Ladevorgangs wird das Ladesymbol " V " angezeigt. Drücken Sie eine beliebige Taste, um die Hintergrundbeleuchtung einzuschalten.

Nachdem das Gerät vollständig aufgeladen ist, signalisiert das Akkusymbol einen vollständig geladenen Akku.

### 5. Gebrauch des 3.5-mm-Kopfhöreranschlusses:

Wenn Sie Radio hören möchten, können Sie den internen Lautsprecher oder den 3.5 mm Kopfhörer verwenden.

### 6. Lautstärke [VOL+, 1:

Drücken Sie im eingeschalteten Zustand kurz "IVOL+1 und IVOL-1", die Lautstärke wird um 1 Stufe entsprechend erhöht oder verringert.

Durch langes Drücken von "IVOL+1 und IVOL-1" kann die Lautstärke schnell erhöht oder verringert werden.

Die Lautstärke kann auf einen beliebigen Wert zwischen 00 und 40 eingestellt werden.

### 7. IMEMOI: Manuelles Speichern/Abrufen von Sendern:

### 7.1 manuelle Speicherung eines Senders:

- Einstellen der gewünschten Frequenz mit ITUN " n. 0"1

Drücken Sie [MEMO]-Taste zwei Sekunden lang. Auf der LCD-Anzeige blinkt gleichzeitig PRESET und der aktuelle Speicherplatz "Pxxx" (PRESET kennzeichnet einen gespeicherten Sender, während "Pxxx" den Speicherplatz des Senders bezeichnet.

- An dieser Stelle können Sie mit ITUN "n . 0 "1 den Speicherplatz für den gewünschten Sender auswählen.

Drücken Sie kurz [MEMO] und die LCD-Anzeige zeigt etwa eine Sekunde lang "Sxxx" an, was bedeutet, dass der Sender unter der gewählten Speicherplatznummer abgelegt wurde.

Hinweis: In jedem Frequenzbereich können 100 Sender gespeichert werden. Wenn länger als 2 Sekunden keine Bedienung erfolgt, wird der Vorgang der manuellen Senderspeicherung abgebrochen.

### 7.2 Abrufen von Sendern:

Nachdem Sie den Sender gemäß der Methode 7.1 gespeichert haben oder nachdem Sie BAND für die automatische Sendersuche lange gedrückt haben.

Drücken Sie kurz die Taste [MEMO] und auf der LCD-Anzeige erscheint "PRESET" und "Pxxx"

Drücken Sie kurz [TUN " î , V"], um den Sender mit der Frequenz des gewählten Speicherplatzes auszuwählen.

Hinweis: Wenn Sie die Taste nicht innerhalb von 3 Sekunden betätigen, wird der Vorgang abgebrochen.

### 8. [TUN "O, V"]: Stellen Sie die Zeit ein und wählen Sie den Sender aus: 8.1 Uhrzeit einstellen:

Drücken Sie die Taste [SET] 2 Sekunden lang, die Stunden blinken: drücken Sie kurz ITUN " û. V"1, um die aktuelle Stunde einzustellen.

Tippen Sie auf [SET] und die Minute blinkt. Drücken Sie kurz

TUN " $\hat{\theta}$ ,  $\theta$ " l, um die aktuellen Minuten einzustellen.

Hinweis: Das Stundensystem dieses Geräts ist auf 24 Stunden eingestellt.

### 8.2 Einstellen des Weckers (automatischer Start):

Nachdem die aktuelle Uhrzeit gemäß der in 8.1. geregelten Methode eingestellt wurde.

Tippen Sie auf IBAND1 und das Weckersymbol " the " wird auf dem Display angezeigt. Tippen Sie erneut auf die Taste [BAND] und das Weckersymbol "  $\mathbb{D}$  " verschwindet, damit wird angezeigt das der Wecker deaktiviert ist

Drücken Sie 2 Sekunden Jang (SET). Wenn die Stundenzahl blinkt. drücken Sie kurz die [TUN "û, V"]-Taste, um die Stunde einzustellen. Tippen Sie auf ISETI und die einzustellenden Minuten blinken. Drücken Sie kurz [TUN "  $\hat{O}$ ,  $\theta$ "], um die Minuten einzustellen.

### 8.3 Senderwahl:

Im eingeschalteten Zustand

Drücken Sie ITUN " $\Omega$ .  $\theta$ "I und der Sender wird entsprechend dem eingestellten Schrittwert erhöht oder verringert.

Drücken Sie lange auf [TUN "A, V"] und das Radio sucht automatisch nach Radiosendern. Wenn ein Radiosender mit einem Signal gefunden wird, wird die Suche beendet und der gefundene Radiosender wiedergegeben.

#### 9. [BAND]: Frequenzbandwahl / Automatische Suche und Speicherung / Wecker ein/aus:

### 9.1 Frequenzbandwahl:

Drücken Sie im eingeschalteten Zustand (BAND), um das FM/MW(AM)/SW/AIR/CB/VHF/UHF/UBD/WX-Band auszuwählen.

### 9.2 Automatische Sendersuche und -speicherung:

Drücken Sie lange auf [BAND], um den automatischen Suchlauf und die Senderspeicherung zu starten. Das Gerät sucht von der niedrigsten Frequenz bis zur höchsten Frequenz im aktuellen Empfangsband und speichert automatisch die Frequenzen der empfangenen Sender unter der Sendernummer im Radiospeicher.

Nach Abschluss eines automatischen Suchlaufs und der Speicherung von Sendern wird der erste gespeicherte Sender ausgewählt.

Während des automatischen Suchlaufs blinken das PRFSFT-Zeichen und die Pxxx-Speicherplatznummer ständig. Die Frequenz ändert sich dahei immer schrittweise

Hinweis: Drücken Sie während des Sendersuchlaufs die Taste (BAND) oder eine andere Taste, um die Sendersuche abzubrechen.

Während der automatischen Sendersuche und -speicherung werden die zuvor abgelegten Speicherplätze überschrieben.

9.3 Zeitstatus: Drücken Sie kurz auf die IBAND1-Taste um den Wecker ein- oder auszuschalten. (spezifische Funktionen sind in "8.2 Einstellen des Weckers beschrieben)

### 10. Frequenzschrittweite / Speicherplatz löschen [STEP]:

10.1 Drücken Sie im eingeschalteten Zustand [STEP], um die Frequenzschrittweite einzustellen.

Die folgenden Schrittweiten sind verfügbar:

100,0 kHz, 10,0 kHz, 100,0 kHz.

2MW: 522-1710 kHz, Schrittweite: 9,0 kHz, 3,0 kHz. (europäisch) MW: 520-1710 kHz. Schrittweite: 10.0 kHz. 5.0 kHz. (US)

3 SW: 5.0 kHz, 1.00 kHz, 0.10 kHz, 0.02 kHz, 0.01 kHz,

4) AIR: 25.0 kHz. 12.5 kHz. 8.3 kHz.

(5) CB-Funk: 5.00 kHz, 1.00 kHz, 0.10 kHz, 0.02 KHz, 0.01 kHz.

6 VHF/UHF & UBD: 25,0 kHz, 12,5 kHz, 7,5 kHz, 5,0 kHz, 1,0 kHz.

Sobald die Schrittweite ausgewählt ist, wird das System auf die zuletzt dewählte Stelle der Frequenz zurückgesetzt. Drücken Sie ITUN "n. 0"1. um die gewählte Schrittweite zu bestätigen.

### 10.2 Speicherplatz löschen:

Im eingeschalteten Zustand, nachdem die manuelle Senderspeicherung gemäß 7.1 oder die automatische Sendersuche und -speicherung gemäß 9.1 durchgeführt wurde, tippen Sie auf [Memo] und "Pxxx" blinkt; drücken Sie kurz [TUN "0, 0"], um den zu löschenden Sender auszuwählen: drücken Sie dann zwei Sekunden lang ISTEP1. woraufhin "DEL & Exxx" blinkt, Drücken Sie dann kurz IMEMOL um den Sender zu löschen und "DEL & Exxx" zu verlassen.

### 11. Menü/Uhr-Einstellung [SET]:

11.1 Einstellung der Uhrzeit: Drücken Sie im ausgeschalteten Zustand zwei Sekunden lang [SET], dann kurz [SET] und kurz "n. 0", um die Uhreinstellung zu starten (siehe Einzelheiten in 8.1).

11.2 Starten Sie im eingeschalteten Zustand die Funktionen des Hauptmenüs (siehe Einführung in die Bedienung 14 für weitere Einzelheiten).

11.3 Drücken Sie im WX-Band lange auf [SET], um den ALERT-Alarm zu aktivieren, und das Symbol "SCAN" blinkt. Drücken Sie erneut lange auf [SET], um die Alarmfunktion zu beenden.

Hinweis: SCAN zeigt an, dass sich WX im Zustand der stillen Erkennung des NOAA-Warnstatus befindet. Wenn es ein Alarmsignal gibt, wird ein Ton oder Alarm ausgegeben.

### 12. Drehrad betätigen:

Drehen sie im eingeschalteten Zustand das Rad, um die Frequenz der aktuellen Position einzustellen. Wenn die Werte eingestellt sind, blinkt das entsprechende "▲". Drücken Sie kurz [STEP], um die gewünschte Frequenzschrittweite auszuwählen. Drehen Sie das Rad, um die gewünschte Frequenz auszuwählen.

### 13. Auswahl des Modus [MODE]:

13.1 Drücken Sie im eingeschalteten Zustand [SET], um das Hauptmenü zu starten, und drücken Sie kurz [MODE], um die entsprechenden Untermenüfunktionen auszuwählen.

13.2 Im Kurzwellen (SW) & VHF & Flugfunk (AIR) Band, Nicht-Menü-Modus: drücken Sie kurz die [MODE]-Taste, um das gewünscht Frequenzband auszuwählen.

13.2.1 Im Kurzwellen-Empfangsmodus (SW) drücken Sie kurz die Taste [MODE], um das Frequenzband umzuschalten. Die Frequenzbänder starten bei:

3.20000 MHz, 3.75000 MHz, 3.90000 MHz, 4.75000 MHz, 5,73000 MHz,

7.10000 MHz, 9.25000 MHz, 11.50000 MHz, 13.57000 MHZ. 15.03000 MHz.

17.48000 MHz. 18.90000 MHz. 21.45000 MHz. 25.67000 MHz. 13.2.2 Drücken Sie kurz auf [MODE], um das Freguenzband zu wechseln. Die Frequenzbänder starten bei:

VHF 30.00 MHz, VHF 136.00 MHz, VHF 174.00 MHz, VHF220.00 MHz.

UHF 409 MHz, UHF 446,0620 MHz, UHF 462,5620 MHz, UHF 443.00 MHz

13.2.3 Drücken Sie im Flugfunk-Empfangsmodus die **IMODEL Taste, um das Frequenzband zu wechseln. Die** Frequenzbänder starten bei:

118.00 MHz, 123.00 MHz, 128.00 MHz, 133.00 MHz, 13.00 MHz

13.3 Wenn auf dem ausgewählten Frequenzband gespeicherte Sender vorhanden sind, können diese durch 2 Sekunden langes drücken auf die [MODE]-Taste angespielt werden. Die den Frequenzen entsprechende Speicherplatznummer "Lxxx" blinkt währenddessen. Alle fünf Sekunden wird zum nächsten gespeicherten Sender gewechselt. Drücken sie zum Beenden des Durchlaufs eine beliebige Taste

13.4 Drücken Sie im ausgeschalteten Zustand kurz [MODE], um die Temperaturanzeige zwischen Fahrenheit und Celsius umzuschalten.

### 14 Ändern der Bandhreite:

### 14.1 Mittelwellen-Empfang (MW):

Für den Empfang von Mittelwellen-Rundfunkstationen im Frequenzband von 522 bis 1710 kHz ist eine Bandbreite (WB) von 3.0 kHz erforderlich.

14.1.1 Drücken Sie einmal kurz die [SET] Taste. Wenn das Symbol (WB) für die Bandbreite blinkt, drücken Sie kurz die IMODEL Taste, um die Bandbreite aus 1.80 kHz, 1.00 kHz, 6.00 kHz, 4.00 kHz, 3.00 kHz, 2.50 kHz und 2.00 kHz auszuwählen. 14.1.2 Drücken Sie ein zweites Mal kurz die [SET] Taste. Wenn

das Symbol (MW) für Mittelwelle blinkt, drücken Sie kurz die [MODE] Taste, 522 kHz oder 520 kHz wird angezeigt.

522 kHz bedeutet, dass das Kanalraster für Mittelwelle 9kHz (oder 3 kHz) beträgt und dass der Empfangsbereich zwischen 522 kHz und 1710 kHz liegt.

520 kHz bedeutet, dass das Kanalraster für Mittelwelle 10 kHz (oder 5 kHz) beträgt und der Empfangsbereich zwischen 520 kHz und 1710 kHz liegt.

Hinweis: In den Vereinigten Staaten, Kanada, Mexiko und anderen nord- und südamerikanischen Ländern beträgt das Kanalraster für Mittelwelle 10 kHz (bzw. 5 kHz). In anderen Ländern beträgt das Kanalraster für Mittelwelle 9 kHz (3 kHz).

Drücken Sie nach der Auswahl kurz auf ISETI, um das gewünschte Mittelwellenband beginnend mit 522 kHz (Europa) oder 520 kHz (Nordamerika) auszuwählen. Drücken Sie nun die ISETI Taste, um die gewählte Schrittweite zu bestätigen. Wenn Sie die Taste nicht innerhalb von 5 Sekunden betätigen, wird 9 kHz / 10 kHz beibehalten und die Einstellungen werden verworfen

14.1.3 Drücken Sie ein drittes Mal kurz die ISETI-Taste, um die Eingangsdämpfung einzustellen.

DX oder LOCALE-Anzeige, drücken Sie IMODE1, um den DX- oder LOCALE-Modus auszuwählen, drücken Sie ISETI ein zweites Mal. um die Auswahl zu bestätigen. Das DX- oder LOCALE-Symbol hört auf zu blinken. Oder wenn innerhalb von 5 Sekunden keine Eingabe erfolgt, wird der DX- oder LOCALE-Schaltmodus beendet und die letzte Einstellung wird standardmäßig beibehalten.

### 14.2 FM (UKW) Empfang:

14.2.1 Drücken Sie einmal kurz die ISETI Taste. Wenn das Symbol für die Bandbreite (WB) blinkt, drücken Sie kurz die IMODEI Taste, um die Bandbreite aus 40 kHz, 110 kHz, 84 kHz und 60 kHz auszuwählen. In den USA sollte die Bandbreite im FM-Modus 40 kHz für MONO und 60 kHz für STEREO betragen 14.2.2 Drücken Sie ein zweites Mal kurz auf ISETI. Wenn das Symbol (FM) blinkt, drücken Sie kurz die IMODEI Taste. Die LCD-Anzeige zeigt 64.00 MHz, 76.00 MHz oder 87.50 MHz. Wenn 64.00 MHz angezeigt wird, bedeutet dies, dass der FM-Empfangsbereich 64.00-108.00 MHz beträgt. Wenn 76.00 MHz angezeigt wird, bedeutet dies, dass der FM-Empfangsbereich 76,00-108,00 MHz beträgt. Wenn 87.50 MHz angezeigt wird, bedeutet dies, dass der FM-Empfangsbereich 87.50-108.00 MHz beträgt. Um den Empfangsbereich zu wechseln, drücken sie die

ISETI-Taste. Die ausgewählte Frequenz hört daraufhin auf zu blinken. Wenn innerhalb von fünf Sekunden keine Bedienung erfolgt, wird der bisherige Empfangsbereich beibehalten und die Einstellungen werden verworfen.

14.2.3 Drücken Sie ein drittes Mal kurz die ISETI-Taste, um die Eingangsdämpfung einzustellen.

DX oder LOCALE-Anzeige, drücken Sie [MODE], um den DX- oder LOCALE-Modus auszuwählen, drücken Sie ISET1 ein zweites Mal. um die Auswahl zu bestätigen. Das DX- oder LOCALE-Symbol hört auf zu blinken. Oder wenn innerhalb von 5 Sekunden keine Eingabe erfolgt, wird der DX- oder LOCALE-Schaltmodus beendet und die letzte Einstellung wird standardmäßig beibehalten.

14.2.4 Drücken Sie ein viertes Mal kurz [SET], um die De-Emphasis zwischen 50  $\mu$ s oder 75  $\mu$ s mittels der zu [MODE] Taste zu wählen. Bestätigen Sie die Wahl durch kurzen Druck auf ISETI, 50 us oder 75 us De-Emphasis hört auf zu blinken. Wenn innerhalb von fünf Sekunden keine Bedienung erfolgt, wird 50 us oder 75 us De-Emphasis beibehalten und die Einstellungen werden verworfen

14.2.5 Drücken Sie [SET] zum fünften Mal kurz und "STEREO" oder "■MONO" blinkt; drücken Sie dann kurz [MODE], um die Finstellung "STFRFO" oder "MONO" zu wählen.

Nach der Auswahl drücken Sie kurz (SET), um den Vorgang zu bestätigen.

Wenn innerhalb von fünf Sekunden keine Bedienung erfolgt, wird "STEREO" oder "MONO" beibehalten und die Einstellungen werden verworfen

### 14.3 SW (Kurzwelle) Empfang:

14.3.1 Drücken Sie einmal kurz die ISETI Taste. Wenn die Bandbreite (WB) blinkt, drücken Sie kurz [MODE], um die Bandbreite aus 3.00 kHz, 2.50 kHz, 2.00 kHz, 1.80 KHz, 1.00 KHz, 6.00 kHz und 4.00 kHz auszuwählen.

In der Betriebsart Kurzwelle muss die Bandbreite 3.0 kHz für SSB 14.3.2 Drücken Sie ein zweites Mal kurz die [SET] Taste, dann blinkt das Symbol für die Rauschsperre (SQ). Die Rauschsperre kann in 9 Stufen (SQ.ON.01~SQ.ON.09) eingestellt werden. Drücken Sie kurz [MODE], um zwischen den Stufen zu wählen. Zum Bestätigen drücken sie die ISETI Taste. Wenn sie die Rauschsperre deaktivieren wollen, können Sie kurz auf IMODET drücken.

14.3.3 Drücken Sie ein drittes Mal kurz die ISETI-Taste, um die Eingangsdämpfung einzustellen.

DX oder LOCALE-Anzeige, drücken Sie [MODE], um den DX- oder LOCALE-Modus auszuwählen. drücken Sie [SET] ein zweites Mal. um die Auswahl zu bestätigen. Das DX- oder LOCALE-Symbol hört auf zu blinken. Oder wenn innerhalb von 5 Sekunden keine Eingabe erfolgt, wird der DX- oder LOCALE-Schaltmodus beendet und die letzte Einstellung wird standardmäßig beibehalten.

14.3.4 Drücken Sie ein viertes Mal kurz die [SET] Taste. Die Anzeige "■AM" blinkt und der SW arbeitet im normalen Kurzwellenempfangsmodus.

Drücken Sie kurz IMODE1 und das Symbol "■SSB" des oberen Finseitenbandes blinkt, um den oberen Suchmodus des Finseitenbandes aufzurufen

Die Oberseitenbandsuche des Einseitenbandes "■SSB" wird nach fünf Sekunden beendet. Drücken Sie dann kurz [MODE] und das Symbol für das untere Seitenband "LSB" des Einseitenbandes blinkt. Drücken Sie nun erneut [SET] und das Symbol "■LSB" des unteren Seitenbandes hört auf zu blinken. aber die Anzeige des sekundären Frequenzumsetzers "■2MIX" blinkt. Drücken Sie dann kurz [MODE], um den Suchmodus für

das untere Seitenband des Einseitenbands aufzurufen. Fünf Sekunden snäter wird die untere Seitenbandsuche des Einseitenbandes "■LSB" beendet und die Anzeige des sekundären Frequenzumsetzers "■2MIX" hört auf zu blinken. (Wenn Sie die Suche nach dem oberen und unteren Seitenband beenden wollen, müssen Sie kurz IMODE1 drücken, wenn ■SSB oder ■LSB blinken. Wenn eine Sekundärfrequenzumwandlung erforderlich ist. drücken Sie bei blinkender ■SSB- oder LSB-Anzeige kurz [SET] und "■2MIX" blinkt. Durch erneutes kurzes Drücken von [MODE] innerhalb von drei Sekunden können Sie die Suche nach dem unteren Seitenband des Finseitenbandes starten.) Wenn Sie den gewünschten Empfang auswählen möchten, können Sie [SET] drücken, um die Einstellung zu bestätigen. Erfolgt innerhalb von fünf Sekunden keine Betätigung, wird die Auswahl beendet und die bisherige Einstellung beibehalten. Auf Kurzwelle (SSB) können sie beispielsweise folgende Stationen empfangen (die Angaben sind jeweils in kHz): Sofern nicht andersangegeben handelt es sich um Aussendungen im oberen Seitenband (SSB) Küstenstation Guangzhou: 8716 8782 13107 13149 13182 17398 19772 19793 22735 Küstenstation Tianiin: 13092 Küstenstation Shanghai: 8773 Bahnhof Küste Yantai 4381 8764 13077 17332 Bahnhof Küste Zhanjiang: 2182 6200 6501 Zhoushan Haixiang Schifffahrtsgesellschaft: 12408 Bahnhof Xiamen Küste: 4314 8453 12876 U.S. Army Radio von Guam & Hawaii: 10320 13362 (tagsüber) 5765 6350 (nachts) Flughafen Manila, Philippinen: 8942 Island Radio: 13855

Wetterstation Ostasien-Pazifik: 8828 Nanhai Fischereiverwaltung und Hafenaufsichtsverwaltung. Landwirtschaftsministerium: 12215 Zhanijang Ozean- und Fischereibehörde der Provinz Guangdong 4925 Beihai City, Autonome Region Guangxi Zhuang 6230 Büro für Ozean und Fischerei in Sanva, Provinz Hainan 8210 Amt für Meeres- und Fischereiwesen Lianijang. Provinz Guangdong 4378 Fangchenggang Büro für Fischerei und Tierhaltung, Guangxi 6300 Amt für Meeres- und Fischereiwesen Danzhou, Provinz Hainan 13250 Büro für Meeresfischerei des Bezirks Hainan Lingao 7735 Internationaler Seekommunikationsbereich: 8195-8815 12330-13200 WWV (US-ZEIT UND ANDERE INFORMATIONEN): 2500, 5000, 10000, 15000, 20000 (AM) CHU (KANADISCHE ZEIT): 3330, 7850, 14670 (vormittags) Japanische Meteorologische Agentur: 9970 13597 Japanische Zeitungen: 12745  $CWR$  13900 Frequenzbänder für starke Signale in südostasiatischen Sprachen und englische Küstenradios: 16590-16860 **IIS-AMATEUR FREQUENZEN** 160 Meter 1800 - 2000 LSB 80 Meter 3500-4000 (CW UND LSB) 40 Meter 7000-7300 (LSB) 30 Meter 5332, 5348, 5358.5, 5373, 5405 (USB) 20 Meter 14000-14350 17 Meter 18110 - 18168 (USB) 15 Meter 21000-21450

10 Meter 28000-29700 Philippinen: 6765 Amateur-Station: 14180 Amateurfunk: 14270 LSB Japanischer Amateurfunk: 3569 Telegrafenstation: 12967 Luftfahrt: 13281 13284 Die oben genannten Frequenzen dienen nur als Referenz.

### 14.4 Flugfunk-Empfang (AIR):

14.4.1 Drücken Sie einmal kurz die ISETI Taste. Wenn die das Symbol für die Bandbreite (WB) blinkt, drücken Sie kurz die [MODE]Taste, um die Bandbreite aus 3,00 KHz, 2,50 KHz, 2,00 kHz, 1.80 kHz, 1.00 kHz, 6.00 kHz und 4.00 kHz auszuwählen. Alle Flugfunk-VHF-Kanäle sind AM und haben ein Kanalraster von 25 kHz. Die Modulation ist immer AM und die Bandbreite sollte auf 8.0 kHz eingestellt werden.

14.4.2 Drücken Sie ein zweites Mal kurz die ISETI Taste, dann blinkt das Symbol für die Rauschsperre (SQ). Die Rauschsperre kann in 9 Stufen (SQ.ON.01~SQ.ON.09) eingestellt werden. Drücken Sie kurz [MODE], um zwischen den Stufen zu wählen. Zum Bestätigen drücken sie die [SET] Taste. Wenn sie die Rauschsperre deaktivieren wollen, können Sie kurz auf IMODET drücken.

14.4.3 Drücken Sie ein drittes Mal kurz die [SET]-Taste, um die Eingangsdämpfung einzustellen.

DX oder LOCALE-Anzeige, drücken Sie [MODE], um den DX- oder LOCAL F-Modus auszuwählen, drücken Sie ISFT1 ein zweites Mal. um die Auswahl zu bestätigen. Das DX- oder LOCALE-Symbol hört auf zu blinken. Oder wenn innerhalb von 5 Sekunden keine Eingabe erfolgt, wird der DX- oder LOCALE-Schaltmodus beendet und die letzte Einstellung wird standardmäßig beibehalten.

#### 14.5 CB-Funk Empfang:

14.5.1 Drücken Sie einmal kurz die ISETI Taste. Wenn das Symbol für die Bandbreite (WB) blinkt, drücken Sie kurz IMODE1, um die Bandbreite aus 3.00 kHz, 2.50 kHz, 2.00 kHz. 1.80 kHz, 1.00 kHz, 6.00 kHz und 4.00 kHz auszuwählen. Das CB-Funk-Band (CB) hat 2 Modi. AM und FM. In AM sollte die Bandbreite auf 8.0 kHz eingestellt werden. In FM sollte die Bandbreite auf 5.0 kHz eingestellt werden.

14.5.2 Drücken Sie ein zweites Mal kurz die ISETI Taste, dann blinkt das Symbol für die Rauschsperre (SQ). Die Rauschsperre kann in 9 Stufen (SQ ON 01~SQ ON 09) eingestellt werden. Drücken Sie kurz [MODE], um zwischen den Stufen zu wählen. Zum Bestätigen drücken sie die [SET] Taste. Wenn sie die Rauschsperre deaktivieren wollen, können Sie kurz auf IMODE1 drücken

14.5.3 Drücken Sie ein drittes Mal kurz die [SET]-Taste, um die Eingangsdämpfung einzustellen.

DX oder LOCALE-Anzeige, drücken Sie [MODE], um den DX- oder LOCALE-Modus auszuwählen, drücken Sie [SET] ein zweites Mal. um die Auswahl zu bestätigen. Das DX- oder LOCALE-Symbol hört auf zu blinken. Oder wenn innerhalb von 5 Sekunden keine Eingabe erfolgt, wird der DX- oder LOCAL F-Schaltmodus beendet und die letzte Einstellung wird standardmäßig beibehalten.

14.5.4 Drücken Sie ein viertes Mal kurz die ISETI Taste, und "AM" blinkt, Drücken Sie kurz [MODE], um die Schmalband-Frequenzmodulation "NFM" zu starten. Dann blinkt das Symbol "NFM". Drücken Sie dann kurz IMODE1 und "■AM" blinkt, Drücken Sie aann [MODE] zwei Sekunden lang, um "NFM" zu beenden

### 14.6 VHF/UHF-Empfang:

14.6.1 Drücken Sie einmal kurz die ISETI Taste. Wenn das Symbol (WB) für die Bandbreite blinkt, drücken Sie kurz IMODE1. um die Bandbreite aus 1.70 kHz, 4.50 kHz, 3.75 kHz, 2.50 kHz auszuwählen

Die VHF- und UHF-Bänder können für kommerzielle und Amateurfunkkanäle genutzt werden. Doe kommerziellen Radios sind fast immer FM, mit einer verfügbaren Bandbreite von 7.5 kHz für Schmalband und 15 kHz für Breithand

Die Amateurfunkkanäle können Breitband- oder Schmalband-FM. **IISB oder AM sein** 

Für Breit- oder Schmalband FM sind 15 kHz und 7.5 kHz zu wählen. Bei USB sind 2.6 kHz geeignet. Für AM ist 8.0 kHz zu wählen.

14.6.2 Drücken Sie ein zweites Mal kurz die ISETI Taste, dann blinkt das Symbol für die Rauschsperre (SQ). Die Rauschsperre kann in 9 Stufen (SQ ON 01~SQ ON 09) eingestellt werden. Drücken Sie kurz [MODE], um zwischen den Stufen zu wählen. Zum Bestätigen drücken sie die [SET] Taste. Wenn sie die Rauschsperre deaktivieren wollen, können Sie kurz auf IMODET drücken

14.6.3 Drücken Sie ein drittes Mal kurz die [SET]-Taste, um die Eingangsdämpfung einzustellen.

DX oder LOCALE-Anzeige, drücken Sie [MODE], um den DXoder LOCALE-Modus auszuwählen, drücken Sie ISET1 ein zweites Mal. um die Auswahl zu bestätigen. Das DX- oder LOCALE-Symbol hört auf zu blinken. Oder wenn innerhalb von 5 Sekunden keine Eingabe erfolgt, wird der DX- oder LOCALE-Schaltmodus beendet und die letzte Einstellung wird standardmäßig beibehalten.

### 14.7 UBD (Benutzerdefinierter Empfang):

14.7.1 Drücken Sie einmal kurz die ISETI Taste. Wenn das Symbol (WB) für die Bandbreite blinkt, drücken Sie kurz die Taste IMODE1, um die Bandbreite aus 1.70 kHz, 4.50 kHz, 3.75 kHz und 2.50 kHz auszuwählen.

14.7.2 Drücken Sie ein zweites Mal kurz die [SET] Taste, dann blinkt das Symbol für die Rauschsperre (SQ). Die Rauschsperre kann in 9 Stufen (SQ ON 01~SQ ON 09) eingestellt werden. Drücken Sie kurz [MODE], um zwischen den Stufen zu wählen. Zum Bestätigen drücken sie die [SET] Taste. Wenn sie die Rauschsperre deaktivieren wollen, können Sie kurz auf [MODE] drücken

14.7.3 Drücken Sie ein drittes Mal kurz die [SET]-Taste, um die Eingangsdämpfung einzustellen.

DX oder LOCAL F-Anzeige, drücken Sie IMODEL um den DXoder LOCALE-Modus auszuwählen, drücken Sie ISET1 ein zweites Mal. um die Auswahl zu bestätigen. Das DX- oder LOCALE-Symbol hört auf zu blinken. Oder wenn innerhalb von 5 Sekunden keine Eingabe erfolgt, wird der DX- oder LOCALE-Schaltmodus beendet und die letzte Einstellung wird standardmäßig beibehalten.

14.7.4 Drücken Sie ein viertes Mal kurz die ISETI Taste und drücken Sie kurz [MODE]. Die erste Frequenz vor (UBD) wird blinken. Drücken Sie kurz [STEP], um die Freguenzschrittweite " A " einzustellen.

Drücken Sie kurz die Taste [TUN "û, V"], um die gewünschte Frequenz auszuwählen.

Drücken Sie dann IMODE1 2 Sekunden lang, um die gewünschte Frequenz zu bestätigen. Die Frequenzangabe hört auf zu blinken (einstellbarer Frequenzbereich: 30 MHz - 520 MHz).

### 15. WX (Nordamerikanische NOAA Frequenzen):

NOAA-Freguenzen können nur in Nordamerika empfangen werden WX hat 7 feste Frequenzen:

162.400 MHz, 162.4250 MHz, 162.4500 MHz, 162.4750 MHz, 162.5000 MHz. 162.5250 MHz. 162.5500 MHz

Drücken Sie im WX-Status [TUN ", "], um die gewünschte Freguenz auszuwählen

In den USA sind diese Kanäle Breithand-FM, Die Bandbreite muss auf 15 kHz eingestellt werden.

Drücken Sie lange auf SET, um den ALERT-Modus aufzurufen, und SCAN...... wird angezeigt. Wenn Frühwarnsignale empfangen werden, wird der Frühwarn-Empfangskanal automatisch gestartet. Drücken Sie erneut lange auf SET, um den Frühwarn-Empfangsmodus zu beenden.

Orangefarbene Hintergrundbeleuchtung:

Um Ihnen die Verwendung dieses Produkts bei Nacht oder an dunklen Orten zu erleichtern, ist dieses Radio mit einer warmen orangefarbenen Beleuchtung ausgestattet. Beim Einschalten oder während der Betriebszeit können Sie die Hintergrundbeleuchtung über eine beliebige Taste einschalten. Nach 10 Sekunden ohne Bedienung wechselt das Gerät in den Energiesparmodus und die Hintergrundbeleuchtung sowie das Display schalten sich automatisch aus.

### **Verwendung der Antenne**

1. Wenn Sie FM, SW, VHE UHE AIR, UBD, CB hören, ziehen Sie die Antenne heraus und ändern Sie gegebenenfalls die Länge und Ausrichtung, oder schließen sie eine externe Antenne mit einer 3.5-mm-Bohrung, um die beste Empfangsposition zu finden.

\* Tipp: Wenn starke Funkstörungen Überlagerungen verursachen, können Sie die Teleskopantenne einschieben oder den Modus ATT (LOCAL) einstellen

2. Zum Empfangen von Mittelwelle-Frequenzen ist das Gerät mit einer eingebauten Magnetantenne ausgestattet. Die Magnetantenne hat beim Empfang des Signals eine bestimmte Richtwirkung. Drehen Sie daher für den Empfang von Mittelwellenstationen das Gerät entsprechend, um die beste Position für den Empfang zu finden.

! Die externe Antenne dieses Geräts unterstützt vorübergehend den externen Eingangsmodus. Wenn Sie die externe Antenne anschließen oder im MW-Band-Modus arbeiten, reicht der Frequenzbereich von 54 kHz bis 1710 kHz (der Hersteller übernimmt keine Garantie für die Leistung dieser Funktion. Sie dient nur dazu, den Benutzern den Radioempfang zu erleichtern).

# **Wichtigste technische Parameter**

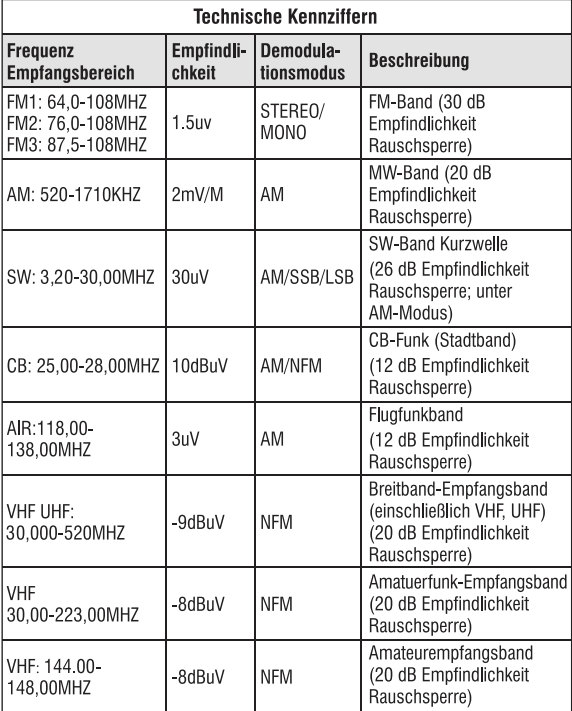

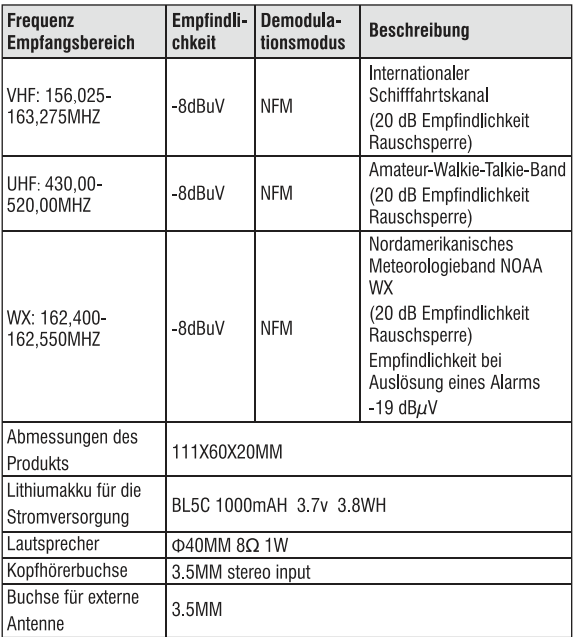

### **Vorsichtsmaßnahmen**

- 1. Geringere Lautstärke. Tonverzerrung und Piepton deuten auf einen schwachen Akku hin. Bitte laden Sie den Akku rechtzeitig auf.
- 2. Bitte üben Sie keinen starken Druck, starke oder gewaltsame Stöße aus.
- 3. Legen Sie das Gerät nicht in direktes Sonnenlicht, hohe Temperaturen. feuchte Orte und verwenden Sie es nicht in Umgebungen unter -5°C oder über  $+50^{\circ}$ C
- 4. Verwenden Sie keine chemischen Reagenzien zum Abwischen des Gehäuses, um die Gehäuseoberfläche zu schützen.
- 5. Zerlegen Sie das Gerät nicht und verändern Sie nicht die Parameter der internen Komponenten.
- 6. Offensichtliche, von Menschen verursachte Schäden (Bruch der Antenne, Verbiegen, Herunterfallen, Korrosion durch auslaufende Batterien) werden von der Garantie nicht abgedeckt.
- 7. Wir gewähren keine kostenlose Garantie für Zubehör wie externe Antenne, Gehäuse, Akku, Headset und Ladekabel.
- 8 Wenn Sie dieses Produkt verwenden, um die Parameter des Produkts anzupassen, und Sie feststellen, dass der Empfangseffekt des Radios nicht optimistisch ist, wird empfohlen, die Parameter des Produkts auf die Werkseinstellungen einzustellen:

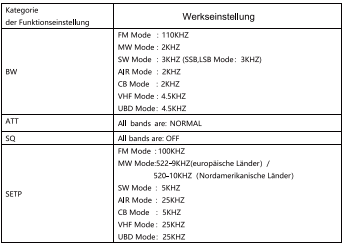

 $-57-$ 

### **Anhang**

### Elektro- und Elektronikgeräte Informationen für private Haushalte

Das Elektro- und Elektronikgerätegesetz (ElektroG) enthält eine Vielzahl von Anforderungen an den Umgang mit Elektro- und Elektronikgeräten. Die wichtigsten sind hier zusammengestellt.

1. Getrennte Erfassung von Altgeräten

Elektro- und Elektronikgeräte, die zu Abfall geworden sind, werden als Altgeräte bezeichnet. Besitzer von Altgeräten haben diese einer vom unsortierten Siedlungsabfall getrennten Erfassung zuzuführen. Altgeräte gehören insbesondere nicht in den Hausmüll, sondern in spezielle Sammel- und Rückgabesysteme.

2. Batterien und Akkus sowie Lampen

Besitzer von Altgeräten haben Altbatterien und Altakkumulatoren, die nicht vom Altgerät umschlossen sind, sowie Lampen, die zerstörungsfrei aus dem Altgerät entnommen werden können, im Regelfall vor der Abgabe an einer Erfassungsstelle vom Altgerät zu trennen. Dies gilt nicht, soweit Altgeräte einer Vorbereitung zur Wiederverwendung unter Beteiligung eines öffentlich-rechtlichen Entsorgungsträgers zugeführt werden.

3. Möglichkeiten der Rückgabe von Altgeräten

Besitzer von Altgeräten aus privaten Haushalten können diese bei den Sammelstellen der öffentlich-rechtlichen Entsorgungsträger oder bei den von Herstellern oder Vertreibern im Sinne des ElektroG eingerichteten Rücknahmestellen unentgeltlich abgeben.

Rücknahmepflichtig sind Geschäfte mit einer Verkaufsfläche von mindestens 400 m<sup>2</sup> für Elektro- und Elektronikgeräte sowie diejenigen Lebensmittelgeschäfte mit einer Gesamtverkaufsfläche von mindestens 800 m<sup>2</sup>. die mehrmals pro Jahr oder dauerhaft Elektro- und Elektronikgeräte anbieten und auf dem Markt bereitstellen. Dies gilt auch bei Vertrieb unter Verwendung von Fernkommunikationsmitteln, wenn die Lager- und Versandflächen für Elektro- und Elektronikgeräte mindestens

400 m<sup>2</sup> betragen oder die gesamten Lager- und Versandflächen mindestens 800 m<sup>2</sup> betragen. Vertreiber haben die Rücknahme grundsätzlich durch geeignete Rückgabemöglichkeiten in zumutbarer Entfernung zum jeweiligen Endnutzer zu gewährleisten.

Die Möglichkeit der unentgeltlichen Rückgabe eines Altgerätes besteht bei rücknahmenflichtigen Vertreibern unter anderem dann, wenn ein neues gleichartiges Gerät, das im Wesentlichen die gleichen Funktionen erfüllt. an einen Endnutzer abgegeben wird. Wenn ein neues Gerät an einen privaten Haushalt ausgeliefert wird, kann das gleichartige Altgerät auch dort zur unentgeltlichen Abholung übergeben werden: dies gilt bei einem Vertrieb unter Verwendung von Fernkommunikationsmitteln für Geräte der Kategorien 1, 2 oder 4 gemäß § 2 Abs, 1 ElektroG, nämlich "Wärmeüberträger", "Bildschirmgeräte" oder "Großgeräte" (letztere mit mindestens einer äußeren Abmessung über 50 Zentimeter). Zu einer entsprechenden Rückgabe-Absicht werden Endnutzer beim Abschluss eines Kaufvertrages befragt. Außerdem besteht die Möglichkeit der unentgeltlichen Rückgabe bei Sammelstellen der Vertreiber unabhängig vom Kauf eines neuen Gerätes für solche Altgeräte, die in keiner äußeren Abmessung größer als 25 Zentimeter sind, und zwar beschränkt auf drei Altgeräte pro Geräteart.

#### 4. Datenschutz-Hinweis

Altgeräte enthalten häufig sensible personenbezogene Daten. Dies gilt insbesondere für Geräte der Informations- und Telekommunikationstechnik wie Computer und Smartphones. Bitte beachten Sie in Ihrem eigenen Interesse, dass für die Löschung der Daten auf den zu entsorgenden Altgeräten jeder Endnutzer selbst verantwortlich ist.

5. Bedeutung des Symbols "durchgestrichene Mülltonne"

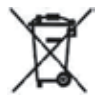

Das auf Elektro- und Elektronikgeräten regelmäßig abgebildete Symbol einer durchgestrichenen Mülltonne weist darauf hin, dass das jeweilige Gerät am Ende seiner Lebensdauer getrennt vom unsortierten Siedlungsabfall zu erfassen ist.

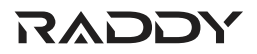

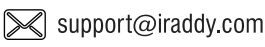

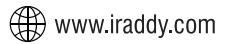

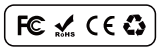

Made in China